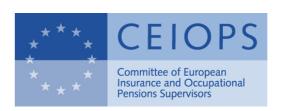

CEIOPS-DOC-26/08 25 June 2008

## Dear QIS4 participant,

A little more than ten days remain for completing the QIS4 solo spreadsheet due for submission on 7 July. The following note provides you with a kind of checklist on those issues to which you should pay particular attention before actually submitting the files to your national supervisory authority.

# Data requests subsequently added to the original version of the QIS4 spreadsheet

- 1. Some additional data requests have been added to the spreadsheet during the QIS4 exercise, further we sharpened some definitions of input data. Make sure that your inputted data is in line with the updated definitions and that you also fill the additional input cells. For a more detailed list than the overview below, please refer to the spreadsheet patch documentation (<a href="http://www.ceiops.eu/content/view/118/124/">http://www.ceiops.eu/content/view/118/124/</a>).
  - Solo core spreadsheet, I.General, cell D8: widened choice of business types (incl. pure reinsurance and captive)
  - Solo core spreadsheet, I.Premiums, cell E37: changed definition of input (new: "Total earned health gross premiums (risks related to annuities)")
  - Solo core spreadsheet, I.Health and Non-Life, cells B108, B110: convention on the unit to be used (years) introduced
  - Solo core spreadsheet, I.Health and Non-Life, cell B160: clarified that the net best estimate is requested
  - Solo core spreadsheet, I.Health and Non-Life, lines 165, 183, 201, 219: changed definition of input (new: "Net best estimate of claims outstanding in workers' compensation excl. annuities")
  - Solo core spreadsheet, Q.General Questions: table for answering QS8 added
  - Solo core spreadsheet, I.Scenarios, cells N32:N33 and Q32:H33: additional input cells regarding equity exposure
  - Solo core spreadsheet, I.Scenarios, cells M35:R38: additional input cells for a more granular input of shock results under equity option 1
  - Solo core spreadsheet, I.Scenarios, cells M41:R44: additional input cells for a more granular input of shock results under equity option 2
  - Solo core spreadsheet, I.Scenarios, cells N51:O51: additional input cells (to be filled with the reduction in future bonuses that could be made in an equity shock scenario if the equity risk dampened has been used)
  - Solo core spreadsheet, I.Scenarios, cells H23:I23, K48:L48, H57:I57, H65:I65, H88:I88, H97:I97: additional input cells for capital charges in the

- market risk sub-modules, adjusted for intra-group transactions (relevant solely for insurance firms belonging to an insurance group)
- Solo core spreadsheet, I.Scenarios, cells H103:I103: additional input cells for capital charges in the counterparty default risk module, adjusted for intra-group transactions (relevant solely for insurance firms belonging to an insurance group)
- Solo core spreadsheet, I.Scenarios, cells P251:P255: additional input cells for deferred taxes after the SCR shock, based on different variations to calculate the equity risk capital charge
- I.Scenarios, cell P256: additional input cell for deferred taxes after the SCR shock, based on SCRmkt and SCRdef adjusted for intra-group transactions (relevant solely for insurance firms belonging to an insurance group)
- Solo core spreadsheet, I.Scenarios, cells M262:N278 and R262:S271: additional input cells for the alternative method for the loss absorbing capacity of future profit sharing and deferred taxes, based on different variations to calculate the equity risk capital charge
- Solo core spreadsheet, I.Scenarios, cells R276:S278: additional input cells for the alternative method for the loss absorbing capacity of future profit sharing and deferred taxes, based on SCRmkt and SCRdef adjusted for intra-group transactions (relevant solely for insurance firms belonging to an insurance group)
- Simplifications, S.Italian WP-Business, row 40: additional input cells (technical interest rate)
- Internal Model plug-in, IM.Internal Model Results, rows 22:23 and cells I30:J32: additional input cells (more granular input on the health submodules).

#### **Technical guidance**

- 2. Apply the most recent version of the patching tool to your spreadsheets (<a href="http://www.ceiops.eu/content/view/118/124/">http://www.ceiops.eu/content/view/118/124/</a>) before submitting<sup>1</sup>. This will ensure that the spreadsheet displays the correct output which will be used by national supervisors to aggregate the country data. Previous versions of the spreadsheet might contain slight bugs in the calculations.
- 3. If you have stored several datasets in the D.Dataset tab, please note that your supervisor will extract the dataset currently active, that is the one displayed in column D of the tab and therefore currently used in the calculation tabs. Please also note that concentration risk and counterparty default risk results from the revised helper tabs need to be transferred into the core spreadsheet afterwards.
- 4. Try to minimise the number of FALSE displays in the consistency check cells of the spreadsheet. If you are unsure why a particular check indicates an inconsistent input, first have a look at the formula in the cell which in most cases gives you an indication of the input data checked against each other. Remaining questions should be discussed with the national supervisor.

Final patching tools for the simplifications and helper tabs will be released in the last week of June.

5. Make sure that the spreadsheet you submit contains all simplification tabs which have been used as well as the internal model tabs in case your firm has implemented such a model. For plugging-in the tabs, select them in the respective file by clicking on the first tab name at the bottom of the Excel screen, and selecting all other tabs (keeping CTRL pressed) or selecting the last tab of each file (keeping SHIFT pressed). Then by right-clicking, choosing "Move/Copy" and the core spreadsheet as destination (activating the "Copy" tick box) you copy the relevant tabs. If you copy the "IM.Internal Model Questions 2" tab, it may happen that not the whole content of a cell is transferred. You can bypass this Excel limitation by selecting the content of the whole tab (click at the upper left of a tab, left to the tag of column A and above the tag of row 1) and copy/paste it to the same place in the incompletely transferred tab in the core spreadsheet.

### Keep yourself up-to-date

- 6. Have a look at the most recent version of the Q&A document which provides you with an update of CEIOPS' view on topical issues which gave rise to varying interpretations (<a href="http://www.ceiops.eu/content/view/118/124/">http://www.ceiops.eu/content/view/118/124/</a>). Check these views against the assumptions you used when filling the QIS4 spreadsheet.
- 7. Remember that you are invited to comment on any part of the QIS4 Technical Specifications which might not suit your specific circumstances. This might include valuation aspects or the modelling and calibration of certain modules. Only when answering the questionnaire, your voice will be heard by those developing the Solvency II regime.
- 8. Do not hesitate to come up with questions until you ultimately submit your spreadsheet. For CEIOPS and the European Commission, high-quality submissions are of utmost importance, so instead of submitting data of suboptimal quality, try to resolve all open questions with your national supervisor.

#### **Submitting the files**

- 9. If you fear not to be able to meet the 7 July deadline, please contact your national supervisory authority. Deadlines for national supervisors to aggregate country data are tight as well, so they would appreciate any indication of submission dates in order to plan their workflow efficiently. You might want to discuss staggered deadlines for the submission of quantitative (=spreadsheet) and qualitative (=questionnaire) replies.
- 10. When submitting the files to your supervisory authority, please use some form of file compression. As the size of the core spreadsheet easily reaches 5 MB and more, mail servers both in your company and at your supervisory authority might experience some problems. So the use of programs like WinZip is highly recommended. If you want to use alternative technology, e.g. RAR, please get in touch with your supervisor up-front to check compatibility issues.